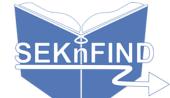

# PATRON ACCEPTS Lists

## 1. Log in to your account

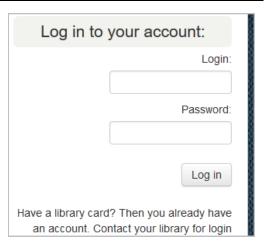

3. Click "New list"

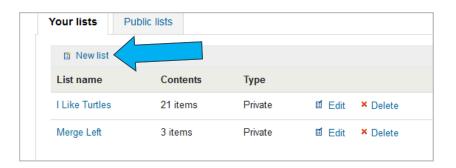

# 2. Click "your lists" on the left

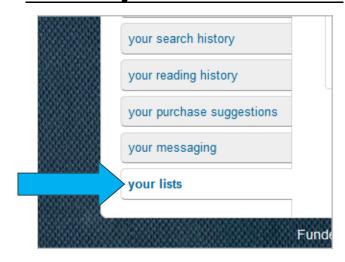

### 4. Fill in info and click "Save"

| Create a new list                                                                  |              |                                  |
|------------------------------------------------------------------------------------|--------------|----------------------------------|
| List name:                                                                         |              |                                  |
| Sort this list by:                                                                 | Title        | <u></u>                          |
| Category:                                                                          | Private      | <u></u>                          |
| Permissions:                                                                       | Do not allow | anyone else to add entries. (The |
| owner of a list is always allowed to add entries, but needs permission to remove.) |              |                                  |
|                                                                                    | Allow        | anyone to remove his own         |
| contributed entries.                                                               |              |                                  |